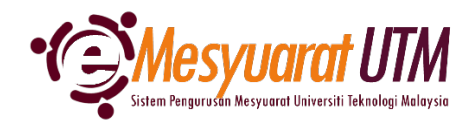

## **PANDUAN AHLI MESYUARAT SISTEM eMESYUARAT UTM**

## **PENGISYTIHARAAN KEPENTINGAN** Ahli - Paparan Mesyuarat 1. Untuk mengakses menu Paparan Mesyuarat, klik butang Menu Mesyuarat dan **Menu Mesyuarat** SuperAdmin - Kategori dan Peranan Admin Admin - Jenis dan Peranan Urusetia Urusetia - Pengurusan Ahli dan Mesyuarat Ahli - Paparan Mesyuarat

2. Ahli mesyuarat akan dapat melihat senarai mesyuarat-mesyuarat yang telah diberikan akses.

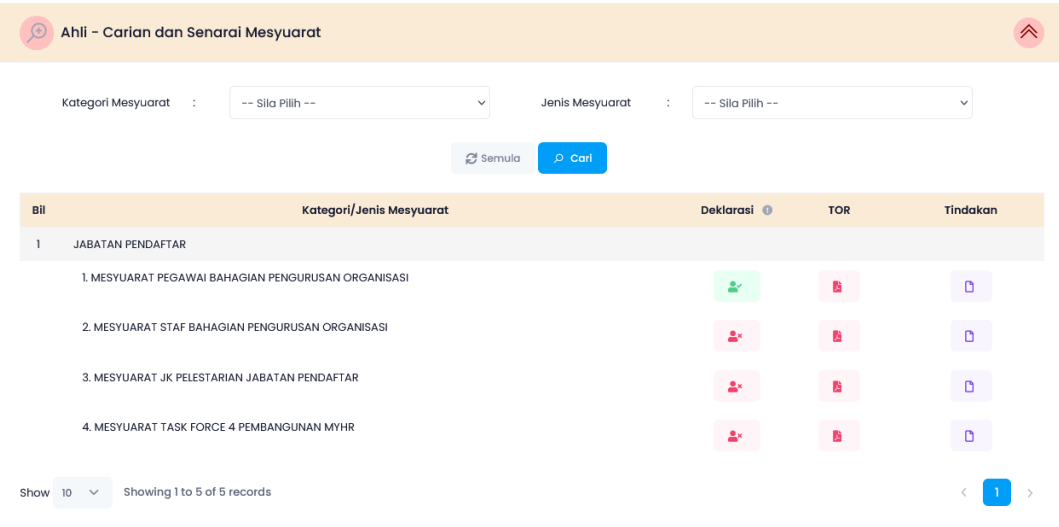

- 3. Klik pada *icon* Deklarasi <sup>2</sup> bagi mesyuarat yang akan dibuat Pengisytiharan Kepentingan.
	- *Nota: i. Pengisytiharan Kepentingan perlu dibuat sekali pada setiap tahun di dalam sistem bagi membolehkan ahli mengakses kandungan mesyuarat.*
		- *ii. Telah membuat Pengisytiharan Kepentingan*
		- *iii. Belum membuat Pengisytiharan Kepentingan*

4. Borang Pengisytiharan Kepentingan akan dipaparkan oleh sistem

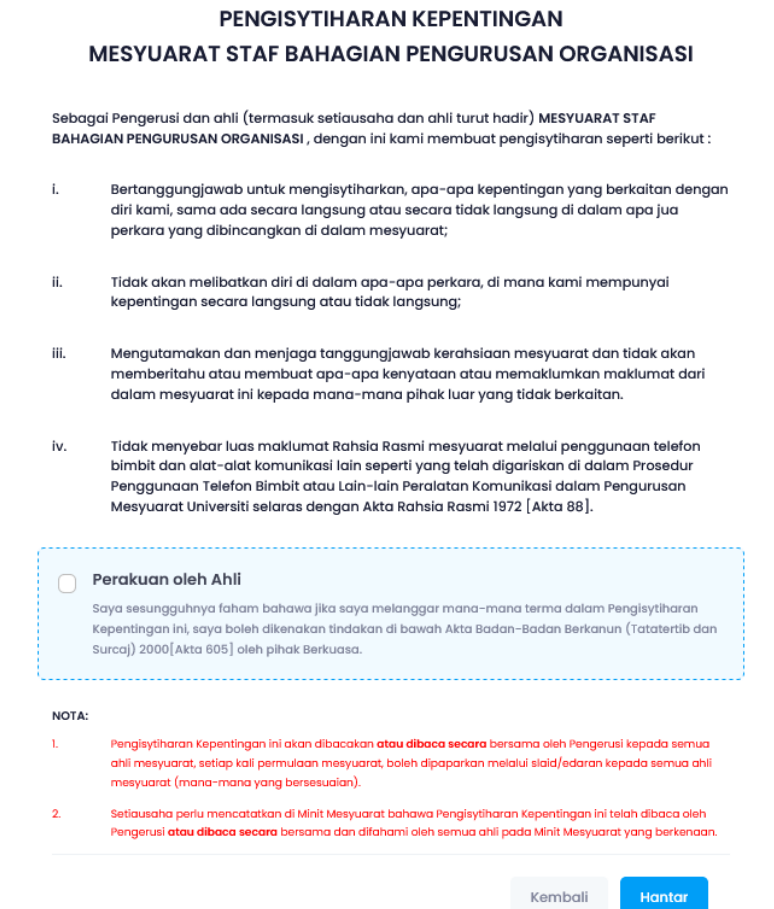

5. Sila baca Pengisytiharan Kepentingan dan klik butang Perakuan oleh Ahli dan klik butang **untuk pengesahan.** 

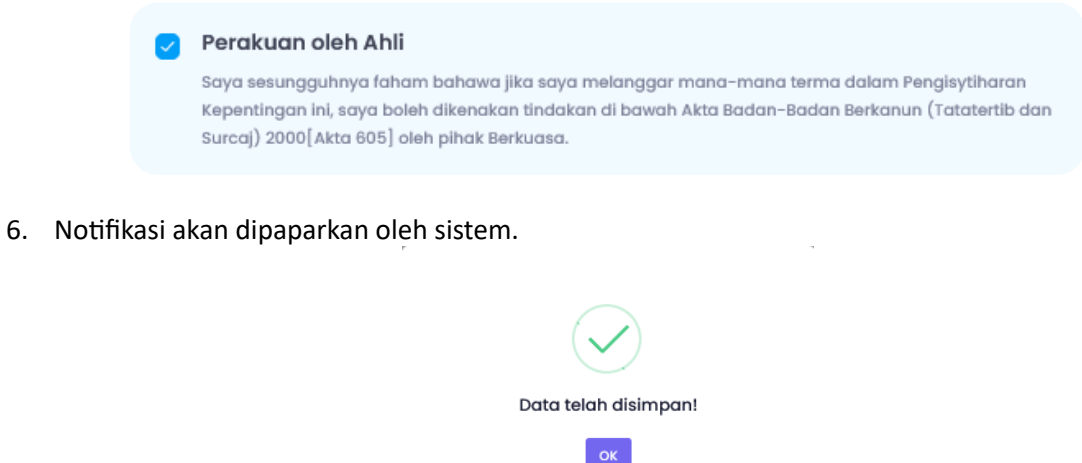

- 7. Butang deklarasi akan bertukar daripada \* kepada \* .
- 8. Selesai/Tamat.